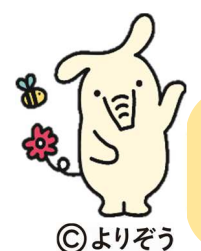

## J Aバンク Web 口座振替受付サービス のご案内

「Web 口座振替受付サービス」は、JAバンクと連携した収納機関のホームページから、インターネットを通じて口座振 替の手続きが可能となるサービスです。JA窓口へのご来店や口座振替依頼書のご記入は必要なく、インターネット上 で手続きが完了するため、手軽に便利にご利用いただけます。

【ステップ1】 事前にJAバンクアプリをダウンロードのうえ、JAサービスIDを取得していただくことで口座振替の手続きを スムーズに行うことができます。(JAサービスIDを既に取得済みの場合は、そのままステップ2へお進みください) ①右記Q Rコードより J Aバンクアプリをダウンロード (2) J Aバンクアプリの指示に従いJ Aサービス I Dを取得

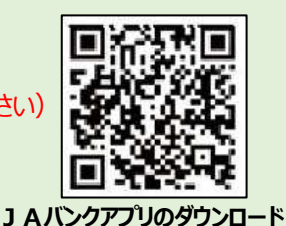

【ステップ2】 J Aバンク Web口座振替受付サービスは、安城市HPからお申込みいただけます。 ①右記 QR コードより安城市 HP へ遷移 ②入学予定の学校名をクリック ③口座名義人(保護者)の情報を入力 ※納税義務者との関係は「本人」を選択してください。 ④児童生徒の情報を入力

⾦融機関選択画⾯で**【JAバンク 農業協同組合はこちら】**を選択します。

## 「JAバンクのWebサイト画面Iへ遷移します。

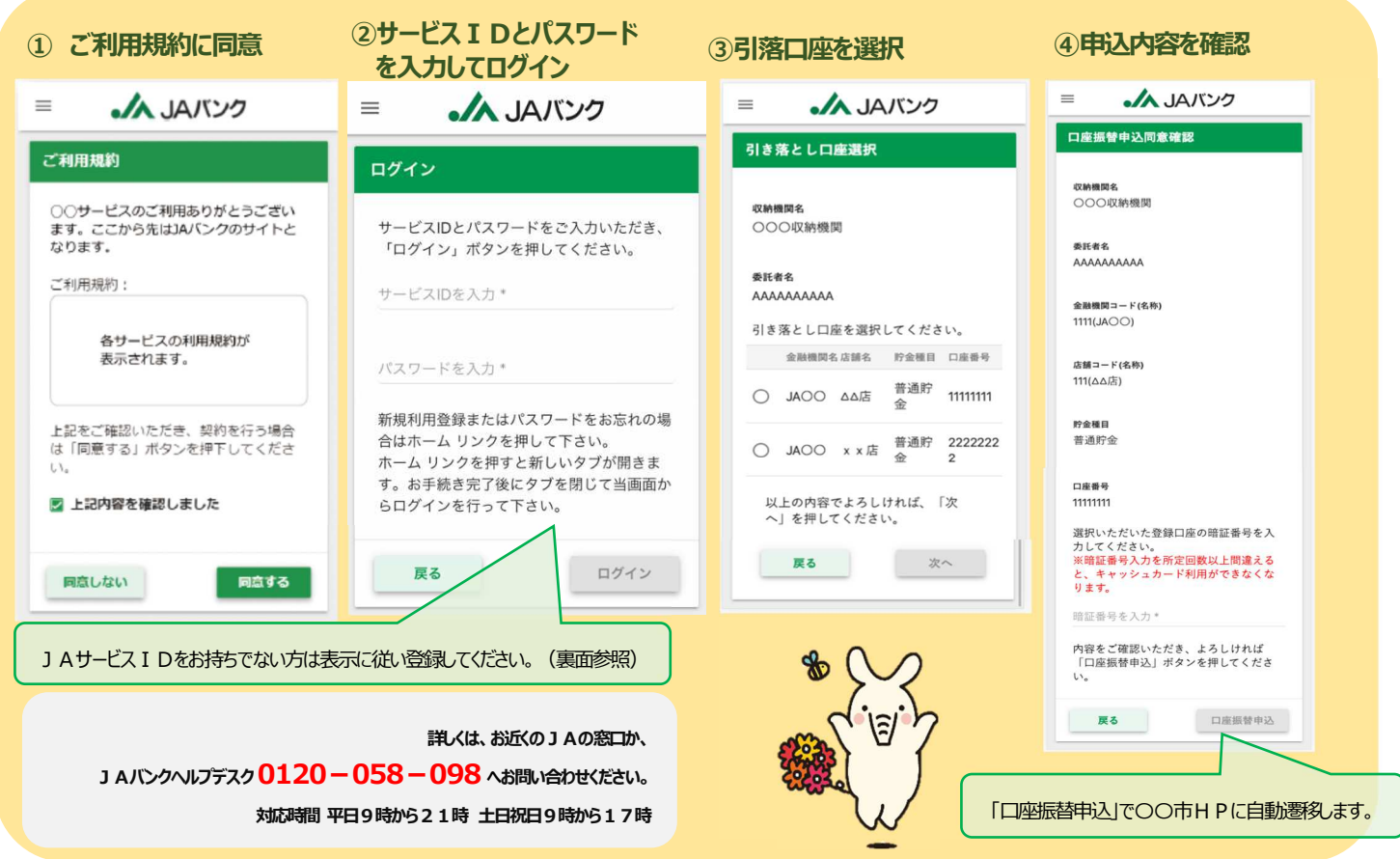

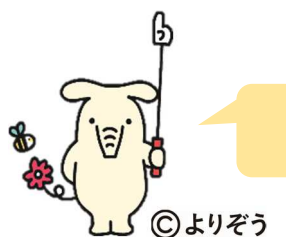

## J Aサービス I Dの取得方法をご案内します。

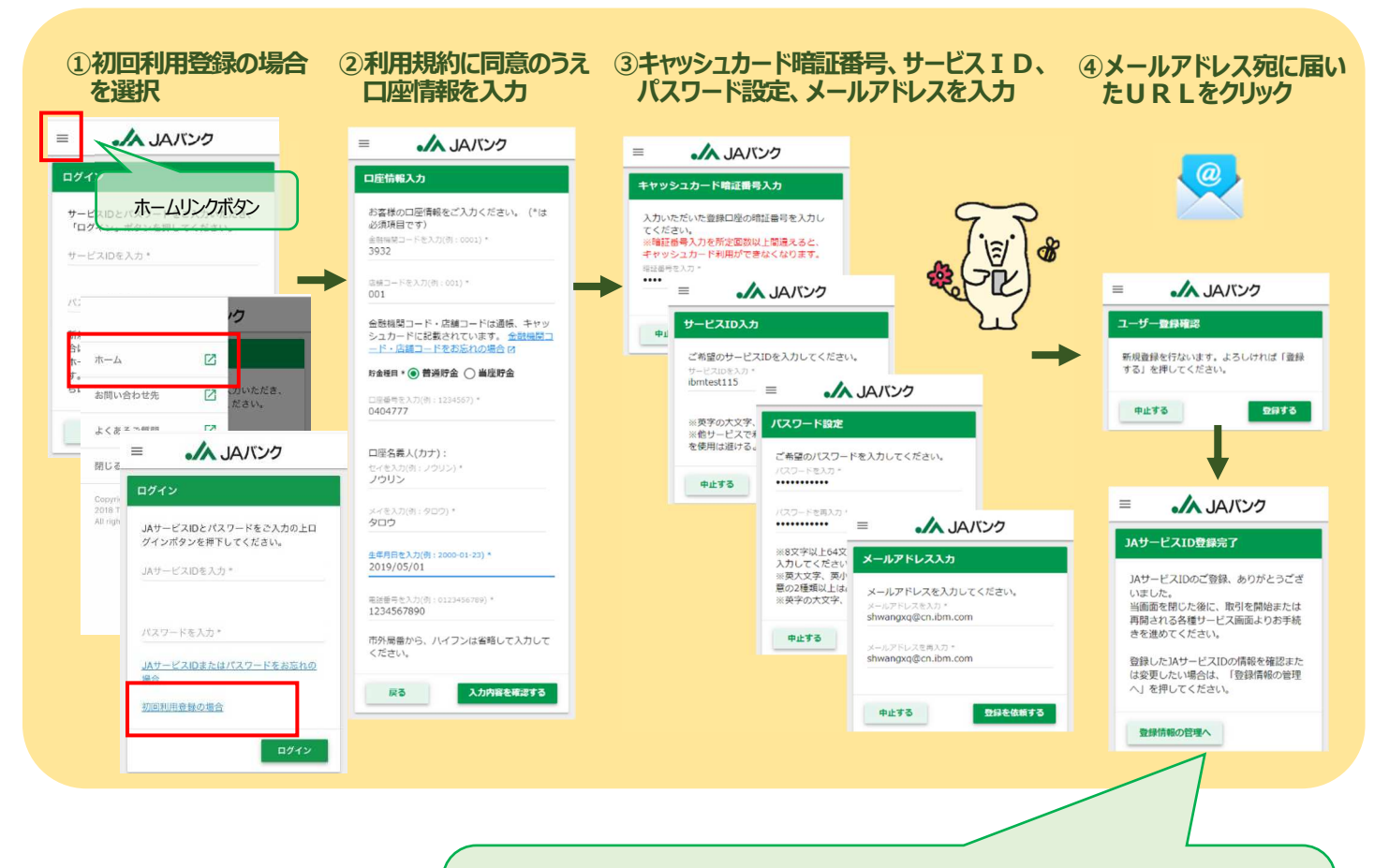

※ この画面は、JAサービスIDの登録完了および登録情報の確認・変更のための 管理画⾯をご案内するものです。

WEB⼝座振替受付サービスのお申込みを進める場合は、**この画⾯(タブ)を**

**閉じて、表面②のログイン画面 (タブ) に戻り、**手続きを進めてください。